## **Table of Contents**

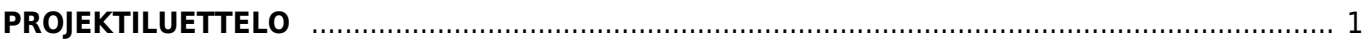

## <span id="page-2-0"></span>**PROJEKTILUETTELO**

## **Opastusvideo:**[Projektiluettelo](https://youtu.be/B_9zd6wxO-Y)

Käyttö:

Jos et täytä mitään suodatusvalintoja raporttikorttiin, tulee luettelo kaikista järjestelmään kirjatuista projekteista.

Raportin kentät:

 Voit määritellä seuraavilla valinnoilla raportilla olevia tietoja ja rajata valintojen mukaan sen sisältöä:

Projekti- projektin koodi. jos tahdot tarkastella jotain tiettyä projektia voit valita projektin koodin. Jos et halua määritellä mitään tiettyä, jätä tyhjäksi. Näin ollen raportti listaa kaikki projektit määrittelemiesi tietojen mukaan. Nimi- käyttäjän nimi. Päivämäärä- projektit joiden alku- ja loppupäivämäärän väliin annettu päivämäärä kuuluu. Tila- jos tahdot rajata raportille jonkin tietyn tilan sisältämät projektit voit määritellä valinnan painamalla Ctrl+Enter, hiiren oikealla tai kaksoisnapsauttamalla. (oletukset) Listaa projektit joita ei ole aloitettu, jotka ovat käynnissä, jotka ovat luovutettu asiakkaalle tai jotka ovat hyväksytyt. Järjestelmääsi on voitu lisätä useampia projektin käsittelytiloja valitse niistä sopivin. Hallinnoitsija- Jos tahdot tarkastella projekteja, jotka ovat tietyn hallinnoitsijan käyttämiä voit määritellä käyttäjän. Jäsenet- Jos tahdot tarkastella tiettyjen jäsenien sisältämiä projekteja raportilla, valitse jäsenet painamalla Ctrl+Enter, hiiren oikealla tai kaksoisnapsauttamalla. Projektin alku-Voit määritellä mistä päivästä lähtien olevat projektit tahdot raportille. Painamalla hiiren oikeaa saat auki kalenterinäkymän. Ensimmäisen laskun mukaanvalintaruutu- tarkastellaan projektin alkamista ensimmäisen projektille kirjatun myyntilaskun mukaan. Näytä- alasvetovalikko- valitse mitä haluat raportille, missä muodossa ja mitä tietoja. As. Inventaarioliitä kalustoluettelo tai jätä tyhjäksi. Projektin loppu- Voit määritellä mihin päivään asti olevat projektit tahdot raportille. Painamalla hiiren oikeaa saat auki kalenterinäkymän. Asiakas- Jos tahdot tarkastella jonkin tietyn asiakkaan projekteja, voit määritellä tiety asiakkaan. Toimittaja- Jos tahdot tarkastella jonkin tietyn toimittajan projekteja, voit määritellä tietyn toimittajan. Tilitapahtuman kausi- voit määritellä minkä kauden projektit tahdot raportille. Vain käytetyt projektit- valintaruutu- tuo raporttiin ainoastaan ne projektit, joilla on tapahtumia A- Yhteyshenkilö- Jos olet lisännyt asiakkaan voit listät myös asiakkaalla olevan yhetyshenkilön jos tahdot nähdä raportin vain tietyn yhteyshenkilön kanssa suoritetuista projekteista. T- Yhteyshenkilö-Jos olet lisännyt toimittajan voit listät myös toimittajalla olevan yhetyshenkilön jos tahdot nähdä raportin vain tietyn yhteyshenkilön kanssa suoritetuista projekteista. Rivin kausi- Liitä päivämäärät- jos tarkastellaan ainoastaan projektirivejä, voidaan suodattaa tietyllä jaksolla tapahtuneet rivitapahtumat Sis.myynnin- Sis.oston- Sis.ryhmä-Sis.Asiakkaan- projektit, joissa tietty asiakas mukana Sis.Toimittajan-projektit, joissa tietty toimittaja mukana Alasvetovalikko- (projektin tietokenttä)- voidaan suodattaa projektille määritettyjen lisätietokenttien perusteella Valintaruudut. Valintaruudut valitsemalla voit määritellä mitä tietoja haluat raportilla näkyvän. Kannattavuus- Määrittää miten projektikohtainen tulos lasketaan raportin tulos sarakkeeseen Laskut- lisää myyntilaskut tulostietoihin raportille. Myyntitilaukset- lisää myyntitilaukset tulostietoihin raportille. Toimitukset- lisää toimitukset tulostietoihin raportille. Ostolaskut- lisää ostolaskut tulostietoihin raportille. Ostotilaukset- lisää ostotilaukset tulostietoihin raportille. Tilitapahtumat- lisää tilitapahtumien tiedot tulostietoihin raportille. Käteisvirta- lisää käteisvirran ja varastotason raportille. Kustannus- alasvetovalikko- valitse sopiva vaihtoehto. tyhjään kenttään vieressä voit lisätä summan. esim. on isompi kuin 100. Näytä rivit-alasvetovalikko- valitse

sopiva vaihtoehto tai jätä tyhjäksi. Näytä projektit- alasvetovalikko- valitse sopiva vaihtoehto tai jätä tyhjäksi. Tulosta- painike. Tulee näkyviin kun raportti on listattu raportti-painikkeella. Raporttipainike- Painamalla napista saat tiedot projekteista yllä asettamiesi määrityksien mukaisesti. Jos et määrittele asetuksiin mitään antaa järjestelmä raportin kaikista projekteista.

From: <https://wiki.directo.ee/> - **Directo Help**

Permanent link: **[https://wiki.directo.ee/fi/yld\\_aru\\_projektid?rev=1461831478](https://wiki.directo.ee/fi/yld_aru_projektid?rev=1461831478)**

Last update: **2016/04/28 11:17**